Commencez par les services en ligne. Vous trouverez tout ce dont vous avez besoin sur le site des Chatons, de l'agenda au formulaire, des sondages au stockage de fichiers, gestion d'albums photos etc .

Voir détails panneau 16 et sur <https://entraide.chatons.org/fr/>

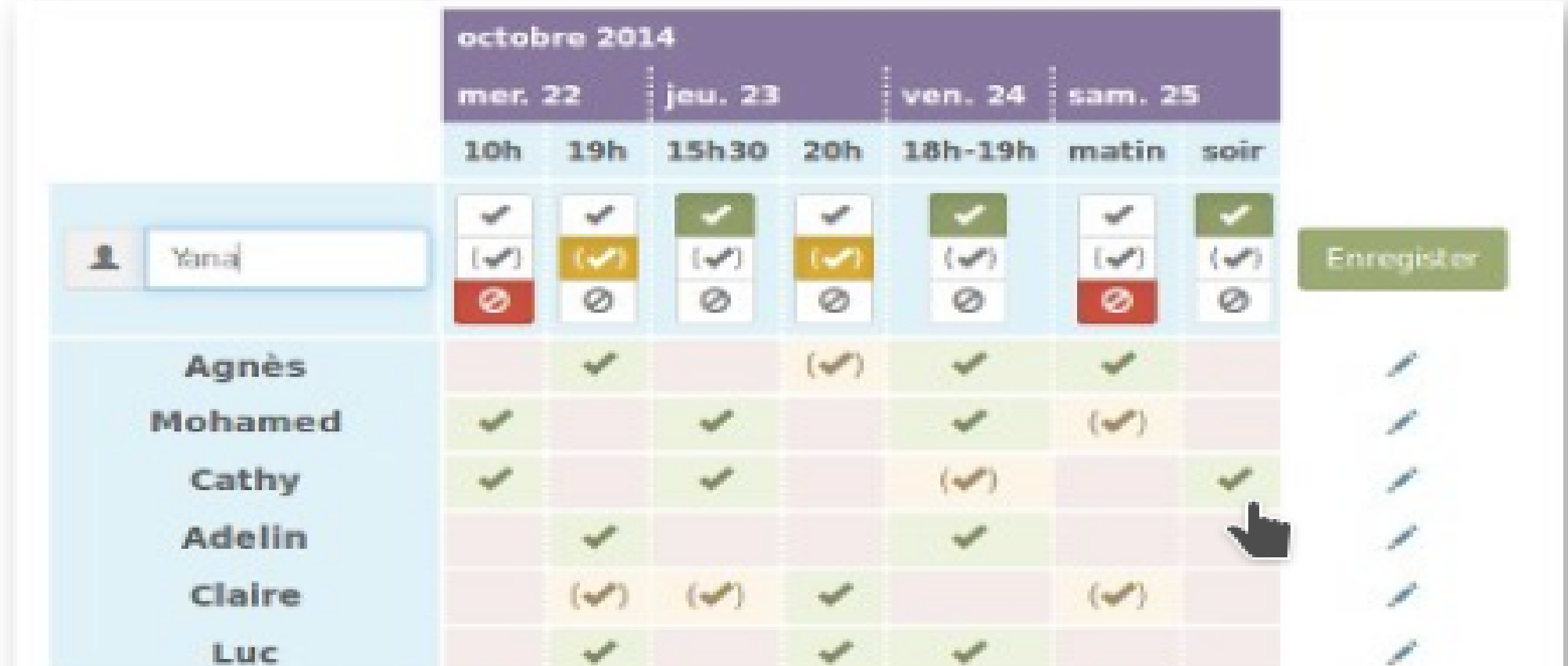

**■ Créer un sondage spécial dates** 

#### Vous partagez photos, agenda, vous organisez des réunions ?

Bureautique, messagerie, internet, images, musique… Chacun de ces outils existe en version libre pour Windows.

- Commencez par lister tous les logiciels que vous utilisez sous Windows
- Cherchez la correspondance en libre pour chacun d'entre eux. Voir panneau 2. Exemples : Libre Office Writer pour Word, Calc pour Excel, Krita pour Paint, Gimp pour Photoshop, Scribus pour Publisher…
- Installez ces nouveaux logiciels progressivement et familiarisez vous avec.
- Trier vos documents. Convertissez en format ouvert (voir panneau 11 et 12) ceux que vous gardez. Les textes .doc en .odt, les tableurs xls en ods...
- Une fois à l'aise avec un logiciel, supprimez le logiciel propriétaire correspondant.

Et en cas de problème, gardez le bébé dans l'eau du bain ! ardez le bébé dans l'eau du bain l'est de 2023 v6.0  $\degree$ 

Cette exposition est entièrement réalisée avec Libre Office Draw

## Vous utilisez votre ordi classiquement ?

#### Trouver de l'aide

Sur le forum Ubuntu une mine d'infos <https://forum.ubuntu-fr.org/>

[https://www.webassoc.org](https://www.webassoc.org/) Pour les associations, WebAssoc est incourtournable :

Via les Groupes d'Utilisateurs Linux (GUL) <https://www.agendadulibre.org/orgas>

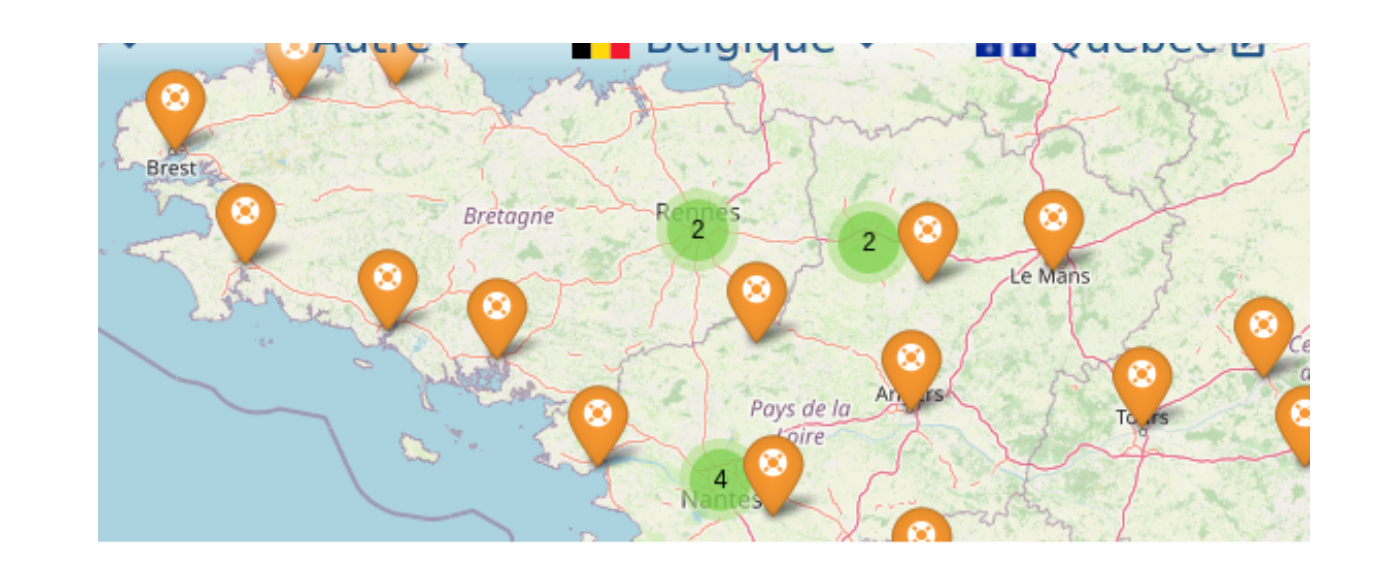

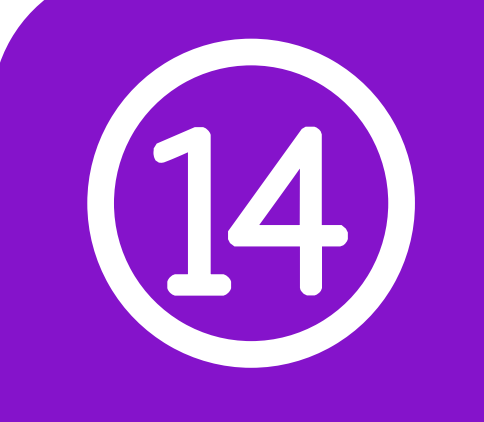

# PASSER AU LIBRE Plusieurs portes d'entrée

Via des ateliers de formation initiés par la mairie, la médiathèque...

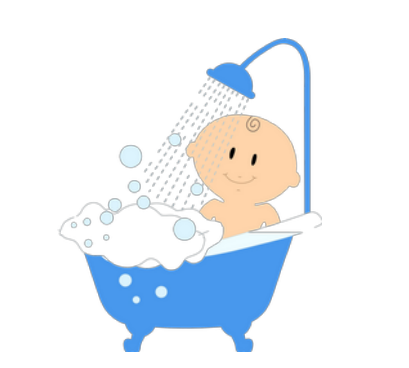

https://ww.flossmanualsfr.net/ Pour composer des documents :

#### Le système d'exploitation permet à votre ordi de fonctionner:

- gère les ressources : accès aux processeur, mémoires, clavier, alimentation électrique, écran, programmes, imprimantes...
- · exécute les logiciels
- s'occupe de l'interface avec l'utilisateur.

#### Vous changez d'ordinateur ? Passez sous Linux

Linux s'installe via une distribution (voir panneau 15).

Sur un ordinateur classique, il existe trois systèmes d'exploitation grand public : MacOS, Windows et Linux. Les deux premiers sont des systèmes propriétaires et Linux est un système libre.

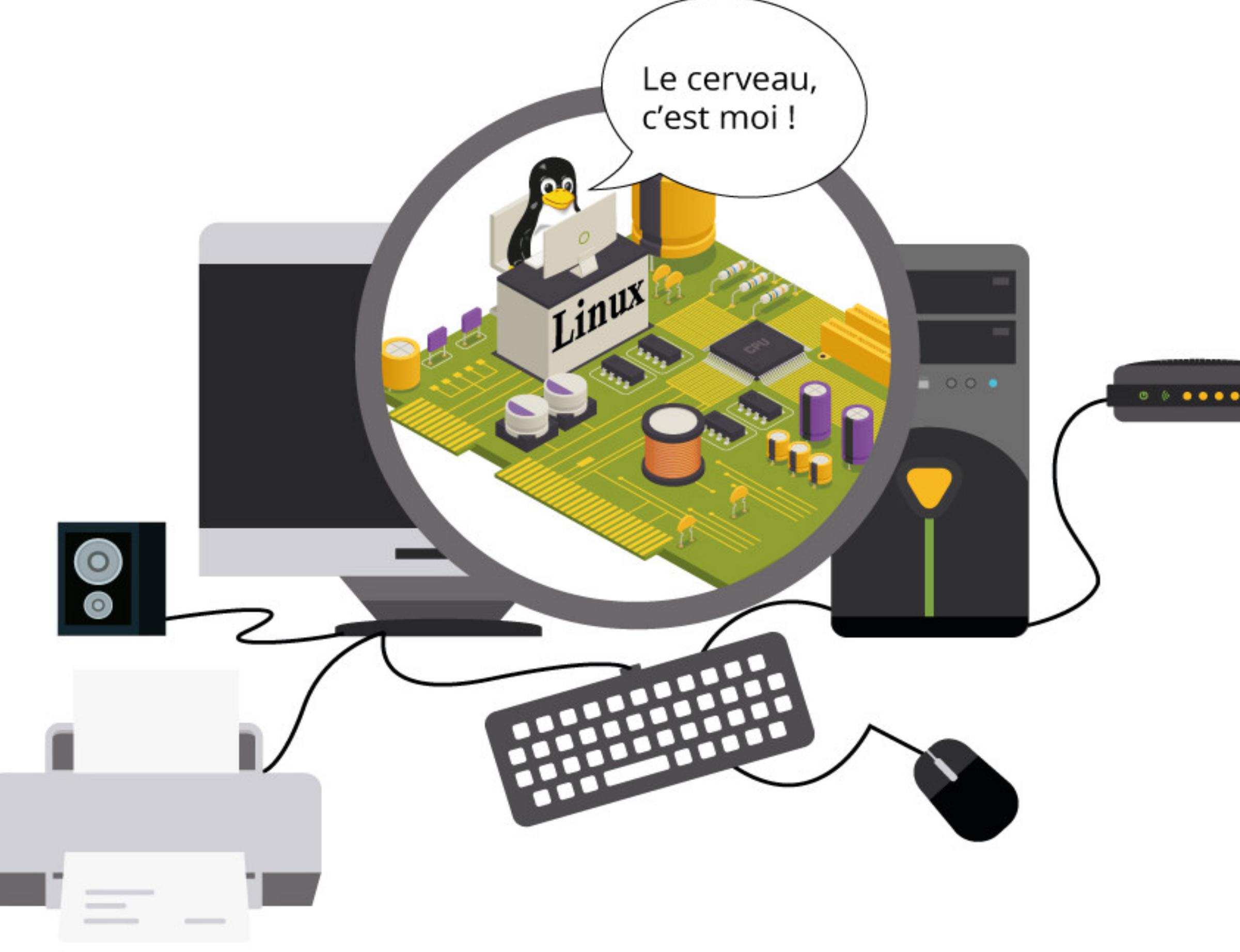

Plutôt que de télécharger les applications sur le PlayStore (Google), vous pouvez utiliser Fdroïd même les applis y sont moins nombreuses. Une autre solution est d'utiliser AuroraStore, qui ira télécharger à votre place des applis sur le PlayStore de manière anonyme.

il existe aussi des versions d'Androïd « dégooglisées » comme lineageOS ou /e/os, mais pour l'instant plutôt réservées aux initié·es.

## Pour les tablettes et les smartphones\*

Sur ces matériels, les systèmes d'exploitation sont IOS (Apple) et Androïd (base Linux plus tous les services Google imposés). Les deux sont propriétaires et non libres. \* on dit aussi ordiphone

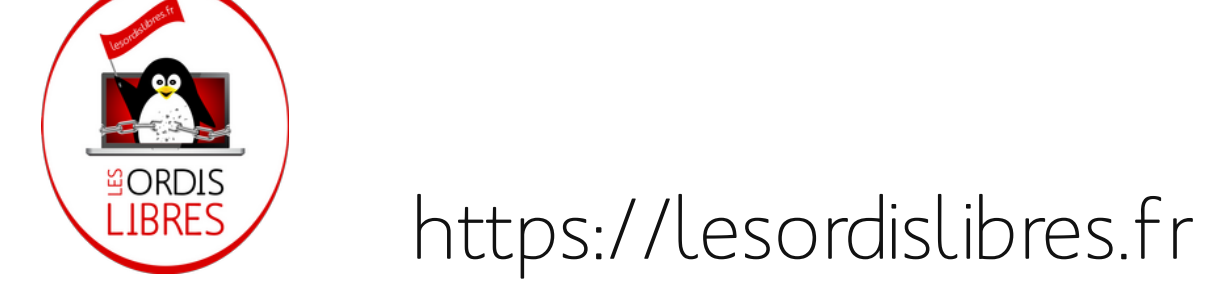

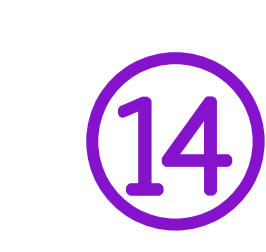

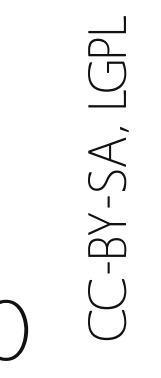